# **profit\_profit\_report**

# **version**

**BoostMyShop**

April 19, 2018

# **Contents**

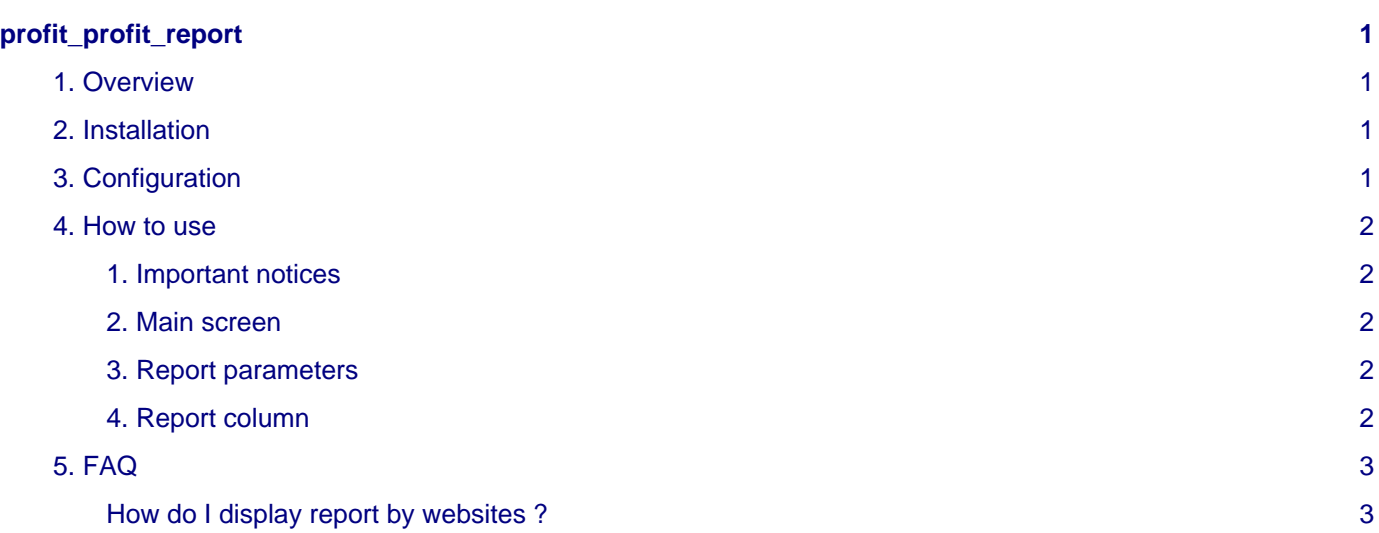

# <span id="page-4-0"></span>**profit\_profit\_report**

### <span id="page-4-1"></span>**1. Overview**

Profit Report is a Magento Extension designed to easily display and download profit report on sales:

- this is the best way to quickly know what are the most profitable products / category and then focus your sales effort on these products.
- You can group report by category, attribute set, customer group, customer country and manufacturer.
- Each report display total sales, order count, customer count, margin total, margin percent,contribution points and percent.
- You can also display sub products for each reports.

### <span id="page-4-2"></span>**2. Installation**

#### **WARNING :**

Before files upload, **ENABLE MAGENTO CACHE** : this will prevent Magento to try to install extension before all files are uploaded.

Also, if you have any :

- APC cache
- Redis cache
- Memcache
- Activated the Compilation of Magento

#### **-> Please disable them**

Open the file "app/etc/local.xml" and check for / switch off any other extra caches.

You just need to upload this file structure to your server on the same file structure provided by Magento.

No code file will be erase : All the code files will be available into /app/code/community/MDN

Once all files are copied, please follow here under steps to make sure it is well installed:

Refresh cache (System menu > Cache settings): If you get any error message at this stage, it means that there are some problems with the installation.

Refresh indexes (System > Index management)

Disconnect and reconnect yourself from Magento's back office.

#### **Upload files**

Unzip the archive and upload it into your remote web site.

Once all files are uploaded, you have to refresh both magento and index caches.

Once caches are refreshed, log out and login from admin panel (to reset permissions).

## <span id="page-4-3"></span>**3. Configuration**

#### **Settings**

You can display settings using menu System > Configuration > Profit report

The only available setting is for reports by categories: you can fill category ids in the textbox, separated with a coma. To know category id, go in menu catalog > manage categories, select a category and its id is displayed near category name.

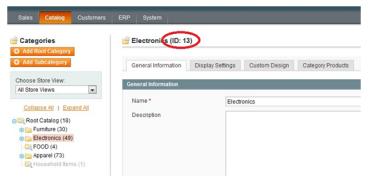

### <span id="page-5-0"></span>**4. How to use**

### <span id="page-5-1"></span>**1. Important notices**

Reports consider only invoiced order : orders without invoice are not used in calculation

To properly calculate margin, Profit Report uses the "cost" value stored in order database:

when a customer place an order, Magento copies product cost value (available in product sheet) in order database.

If product cost is not set when customer place order, the cost will be set to 0 and then, Profit Report will not use liable data.

If the attribute "cost" is not present on your Magento, you must create it to fill each product's page.

#### <span id="page-5-2"></span>**2. Main screen**

Select menus Reports > Profit Report to display main screen :

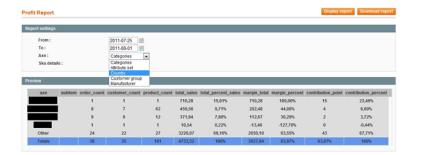

#### <span id="page-5-3"></span>**3. Report parameters**

First, you must select report parameter:

• From date

• To date

- Axe : you can choose to group report by category, attribute set, manufacturer, customer group or customer country
- Sku details : if "yes", the report will include products for each axe.

Once all report parameter are set, click on "Display report" button to display it. You can also download it using the "Download" button.

#### <span id="page-5-4"></span>**4. Report column**

Every reports display the same column:

- Axe : axe name
- Sub item : product name (available only if "Sku details" is enabled)
- Order count : number of order for the period
- Customer count : number of customer for the period
- Product count : number of sold product for the period
- Total sales
- Total percent sales : percentage of current axe sales on the whole period
- Total margin : margin total for the period
- Margin percent : percentage of current axe margin on the whole period

• Contribution percent : margin percentage \* sales percentage

## <span id="page-6-0"></span>**5. FAQ**

## <span id="page-6-1"></span>**How do I display report by websites ?**

There is actualy no way to separate them, you must customize the module but boostmyshop will not assume the consequence.